# **Best Practices in Web Form Security**

Download the PDF of this article.

#### **In this Article**

- [Introduction](http://help.formassembly.com/#introduction) Customer [Expectations](http://help.formassembly.com/#customer-expectations) [Encryption](http://help.formassembly.com/#encryption-and-types-of-data) and Types of Data
- PCI [Compliance](http://help.formassembly.com/#pci-compliance)
- HIPAA and ePHI [Compliance](http://help.formassembly.com/#hipaa-and-ephi-compliance)
- IP [Anonymization](http://help.formassembly.com/#ip-anonymization)
- [eSignature](http://help.formassembly.com/#esignature)
- [Accessing](http://help.formassembly.com/#accessing-data) Data
- Secure [Browsing](http://help.formassembly.com/#secure-browsing-and-purging) and Purging
- [Accessing](http://help.formassembly.com/#accessing-data-from-other-apps) Data from Other Apps
- Enabling [reCAPTCHA](http://help.formassembly.com/#enabling-recaptcha)
- Using [Moderation](http://help.formassembly.com/#using-moderation-to-review-forms) to Review Forms
- Managing User [Permissions](http://help.formassembly.com/#managing-user-permissions)

#### **Related Articles**

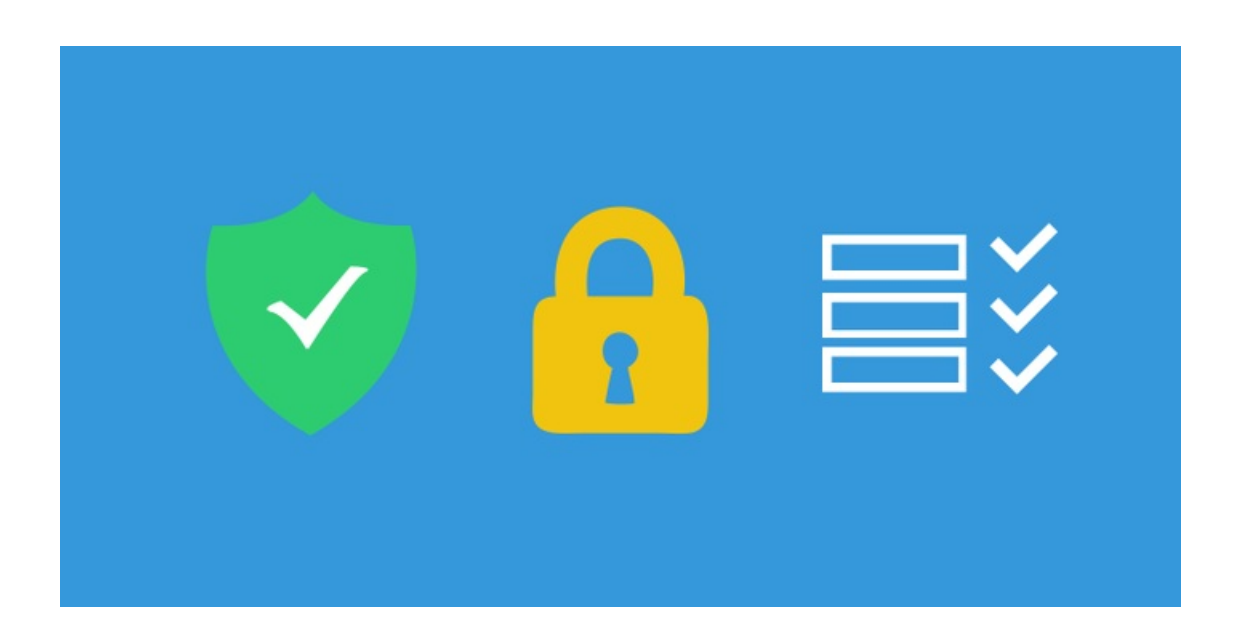

### **Introduction**

When you create a web form, your respondent's trust and security should be your number one concern. To help you build trust and boost security, the FormAssembly team conducted a class outlining the most important principles of web form security. The class began with a series of three emails and concluded with a webinar. You can find the videos below.

This guide's purpose is to help you understand and apply best practices for web form security. You can also use our **FormAssembly Web Security [Checklist](http://veerwest.formassembly.com/355741)** to determine whether your web form meets the security standards outlined here.

## **Customer Expectations**

When you ask your customers to fill out a form on your website, you are asking for a certain degree of trust. They are providing you with personal information, and by filling out your form, they are trusting you to handle their data in a safe and secure manner. In order to maintain this trust, and to ensure the security of your customer's data, there are several things to keep in mind.

- Privacy Policy
- Brand Recognition
- Contact Information
- Encryption
- Authentication
- Data Types

#### **Privacy Policy**

Your privacy policy tells your customers how you will use their information. When you collect personal data, it's important to have an easily accessible privacy policy. If you don't have a privacy policy, it may be best to consult with a lawyer to help you with this process. To confirm that your customers have read your privacy policy, you might consider adding a check box:

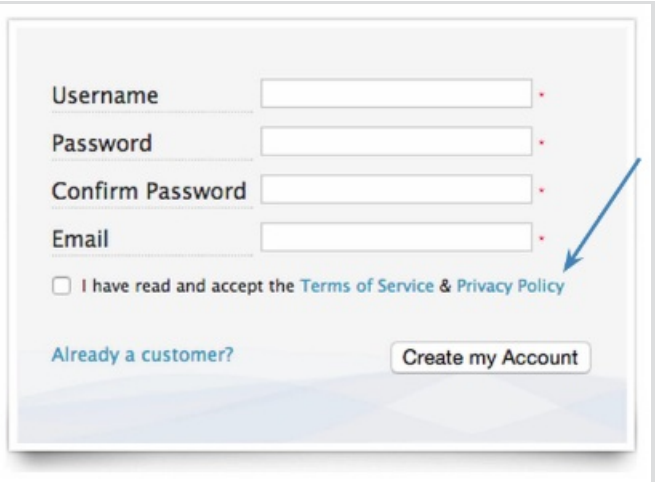

Additionally, it's worth considering adding your privacy policy to your website. The Privacy Policy applies anytime someone uses your Services. We offer our users choices about the data we collect, use and share as described in this [Privacy](https://www.formassembly.com/privacy-policy) Policy, [Cookie](https://www.formassembly.com/privacy-policy) Policy and Terms of [Service](https://www.formassembly.com/terms-of-service/).

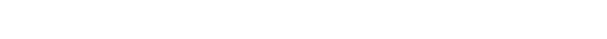

#### **Brand Recognition**

When people open your form, it's important that they recognize it as part of your organization. Since they are providing you with personal information, there should be no doubt in their mind about who you are. The look and feel of your web form should always be consistent with your website, with the same logos, style, and design. You can use the [FormAssembly](http://help.formassembly.com/help/article/link/340494-branding-theme-editor) Theme Editor to customize your form. For example, here is FormAssembly's [brand](https://brandguide.brandfolder.com/formassembly-brand-guide/brandstory) guide.

FormAssembly uses cookies to analyze website trends and make our site easier to use. You can learn more about our tracking in our Privacy Po

#### **Contact Information**

Your form should include contact information so that your respondents can reach you. If you've embedded your form, your contact information may appear in the footer of your site; however, if not, you'll want to make sure to add that information to the form. For forms hosted on FormAssembly, you can update your public contact information (under **My Account > Contact Information > Public Contact Information**), which will appear at the bottom of your form through the Need Assistance? link.

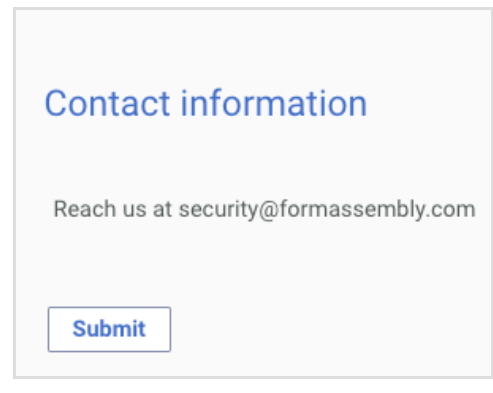

### **Encryption and Types of Data**

#### **Encryption**

Encryption is the process of securing data and making it unreadable to people who do not have the key, which is usually the browser or the server. With TLS 1.2, you increase your form's security and help your customers feel more comfortable, especially when they are submitting sensitive or personal information.

Data sent using HTTPS is secured via Transport Layer Security protocol ([TLS](https://en.wikipedia.org/wiki/Transport_Layer_Security)), which provides three key layers of protection:

- 1. Encryption—encrypting the exchanged data to keep it secure from eavesdroppers. That means that while the user is browsing a website, nobody can "listen" to their conversations, track their activities across multiple pages, or steal their information.
- 2. Data integrity—data cannot be modified or corrupted during transfer, intentionally or otherwise, without being detected.
- 3. Authentication—proves that your users communicate with the intended website. It protects against man-in-the-middle attacks and builds user trust, which translates into other business benefits.

If your website does not have a TLS certificate, you can direct respondents to the FormAssembly link to complete the form.

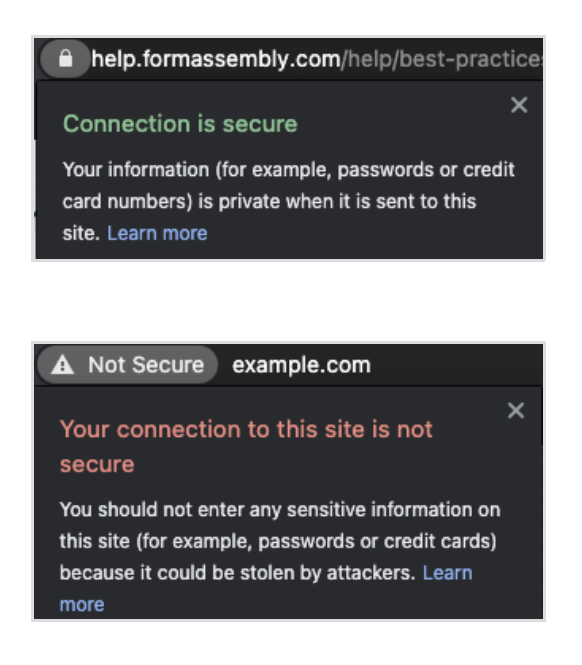

You can also take advantage of the Secure Browsing feature, this ensures that your connection is encrypted if you're collecting sensitive information.

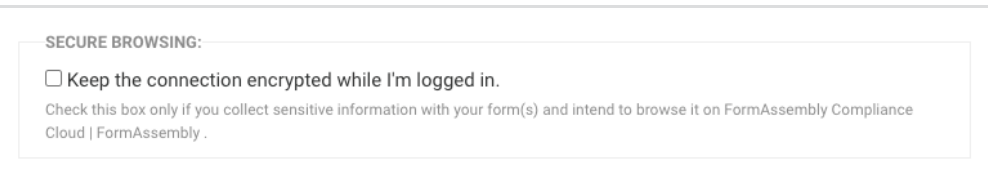

#### **Authentication**

It's also important to note that once you save a FormAssembly form, it is automatically available through the public link (found on the form's publishing page). However, it might be better if your form is behind an added layer of protection, such as authentication, so that only people in your organization with the correct credentials can access the form. If that is the case you will want to consider the four authentication possibilities, which are offered for Team, Enterprise, and

Government Plan customers:

- SAML [Authentication](https://help.formassembly.com/help/saml-authentication-setup)
- CAS [Authentication](https://help.formassembly.com/help/506166-cas-authentication)
- LDAP [Authentication](https://help.formassembly.com/help/340343-ldapactive-directory-authentication)
- Salesforce Communities [Authentication](https://help.formassembly.com/help/340344-salesforce-communities)

#### **Types of Data**

Depending on the types of data you collect, a variety of laws or security regulations may apply to your form. It's always important to make sure that you collect only the types of data that you actually need.

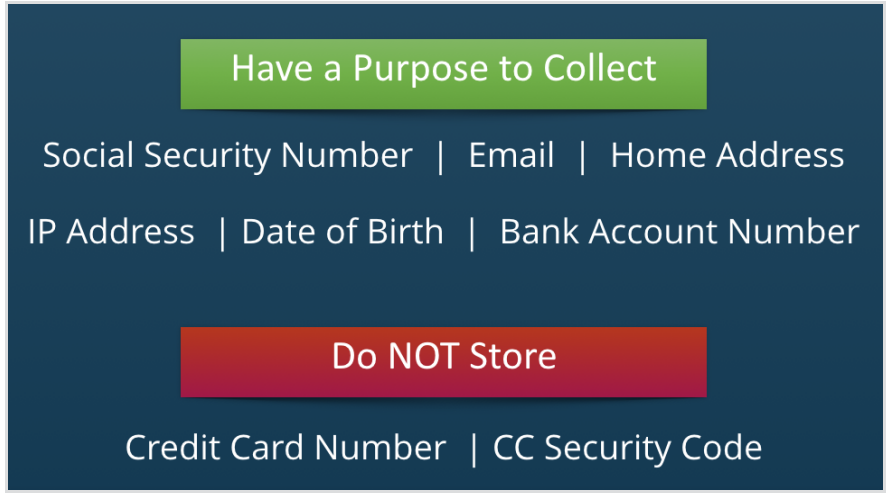

For example, if you are based in the United States but want to collect data in the EU you will need to follow those requirements; however, FormAssembly has those controls baked into the product to help your every need.

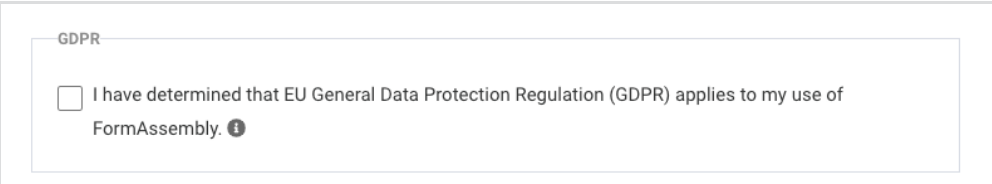

### **PCI Compliance**

When building a form, it is incredibly important to adhere to all applicable laws concerned with collecting and storing electronic data. PCI (Payment Card Industry) compliance governs the collection and use of credit card data.

You MUST collect credit card information through a PCI-compliant provider such as PayPal or

Authorize.Net. FormAssembly is PCI DSS certified and meets the standards for PCI Compliance Level 1, which has the strictest requirements. We also offer integrations with PayPal, Stripe, CyberSource, Freshbooks, Authorize.Net, Chargent, and iATS Payments.

Please note that you **cannot** use the HTTP connector to process payment information.

PCI password requirements are integrated with FormAssembly, this ensures that you're following the controls to help protect your accounts.

### **HIPAA and ePHI Compliance**

Special laws govern the collection of electronically protected health information (ePHI). In general, the content of the collected data is less important than who collects it and how it is handled. Since FormAssembly is now HIPAA compliant, you can collect ePHI, so long as you are a member of our Enterprise or Government Plans.

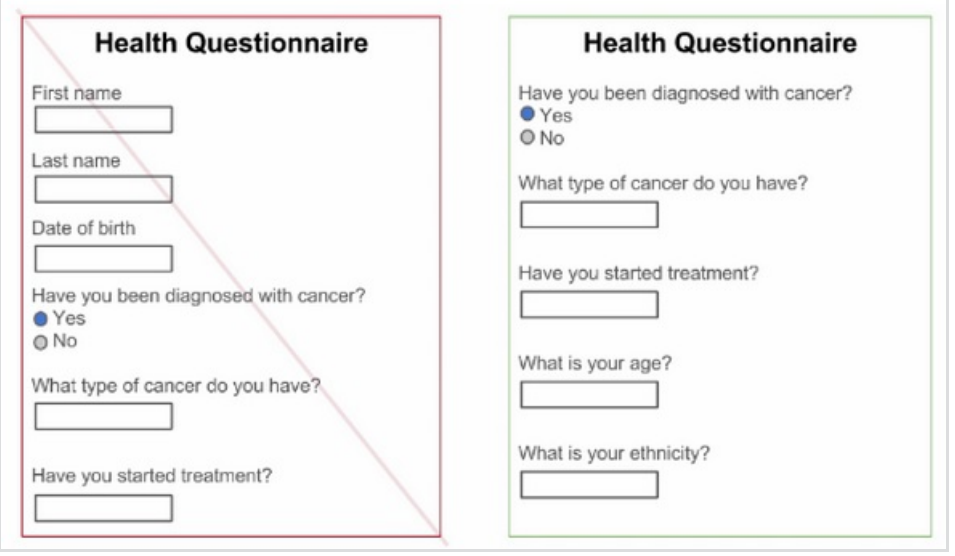

Did you know that PHI is any health information that can be tied to an individual, which under HIPAA means protected health information includes one or more of the following 18 identifiers?

- 1. Names (Full or last name and initial)
- 2. All geographical identifiers
- 3. Dates (other than year) directly related to an individual
- 4. Phone Numbers
- 5. Fax numbers
- 6. Email addresses
- 7. Social Security numbers
- 8. Medical record numbers
- 9. Health insurance beneficiary numbers
- 10. Account numbers
- 11. Certificate/license numbers
- 12. Vehicle identifiers (including serial numbers and license plate numbers)
- 13. Device identifiers and serial numbers;
- 14. Web Uniform Resource Locators (URLs)
- 15. Internet Protocol (IP) address numbers
- 16. Biometric identifiers, including finger, retinal, and voiceprints
- 17. Full face photographic images and any comparable images
- 18. Any other unique identifying number, characteristic, or code except the unique code assigned by the investigator to code the data

# **IP Anonymization**

If you want to create a completely anonymous survey, simply leaving out a respondent's name and personal information is not enough: the location of the computer can still be determined by the user's IP address.

For Team, Enterprise, and Government Plan users, you can enable the IP Anonymization feature, which will replace the last half of the respondent's IP address with zeros. This guarantees that the IP address cannot be used to identify an individual computer or user.

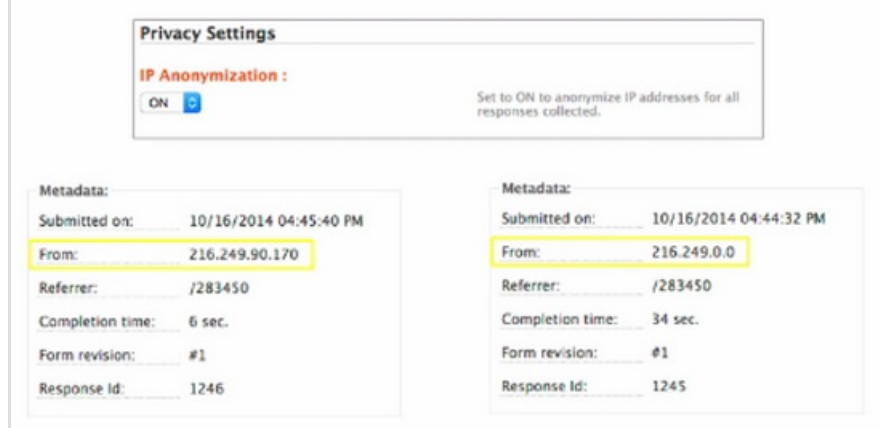

Additionally, for all users who must be in compliance with the GDPR, you now have the ability to [anonymize](https://help.formassembly.com/help/enable-ip-anonymization-for-form-respondents) IP response addresses on a form by form basis.

IP ANONYMIZATION:

□ Anonymize respondent IP addresses for this form ●

#### **eSignature**

For a form that acts as a waiver or contract, you might want to include an [eSignature.](https://help.formassembly.com/help/493602-e-signature) However, while a signature may feel like the most important part of such a form, it's just as important to include form fields that identify the respondent without question. In short, you want to collect as much information as possible to confirm who is the person **signing** the document.

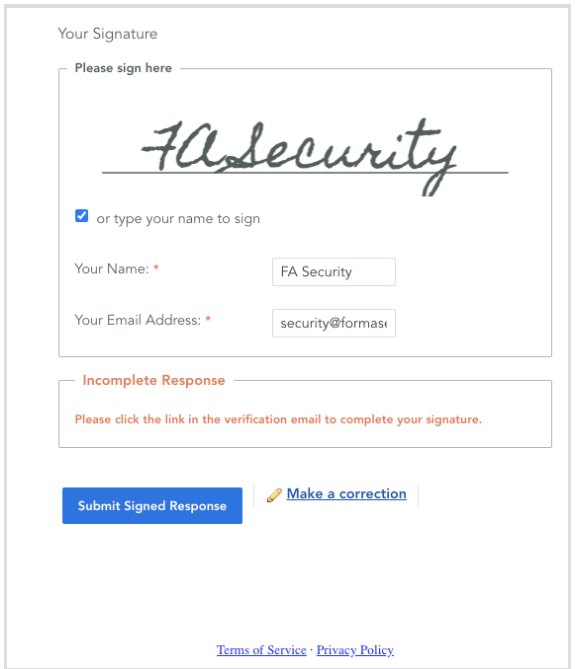

# **Accessing Data**

The number one rule for data access within FormAssembly is that your account credentials should never be shared between colleagues. Although this may be less convenient, it is incredibly important to know who accesses data and how they use it. However, to make things easier, we do allow Single Sign-On, which lets you sign into FormAssembly through Salesforce and/or Google

Apps.

FormAssembly recommends using a third 3rd password management tool such as LastPass to store your passwords.

### **Secure Browsing and Purging**

#### **Secure Browsing**

If you read responses from within FormAssembly, and you collect sensitive data, you should go to **My Account > Preferences** and enable secure browsing, which will enable TLS 1.2 throughout FormAssembly. If you are using FormAssembly through Salesforce, this is enabled by default. Additionally, if you're using the Enterprise edition, administrators can force this option on their users.

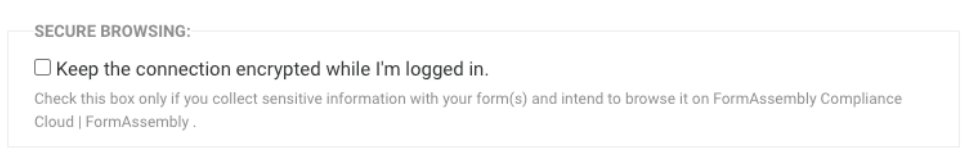

#### **Purging**

You can use our purge feature to automatically get rid of sensitive data in FormAssembly Team, Enterprise, and Government Plans. Doing this will help reduce the risks of data exposure and data theft. You can choose to automatically delete all responses or specific fields, after a certain number of days or after the data is successfully sent to Salesforce.

If you visit the Admin Dashboard > Settings > Data Retention you'll be able to configure that setting.

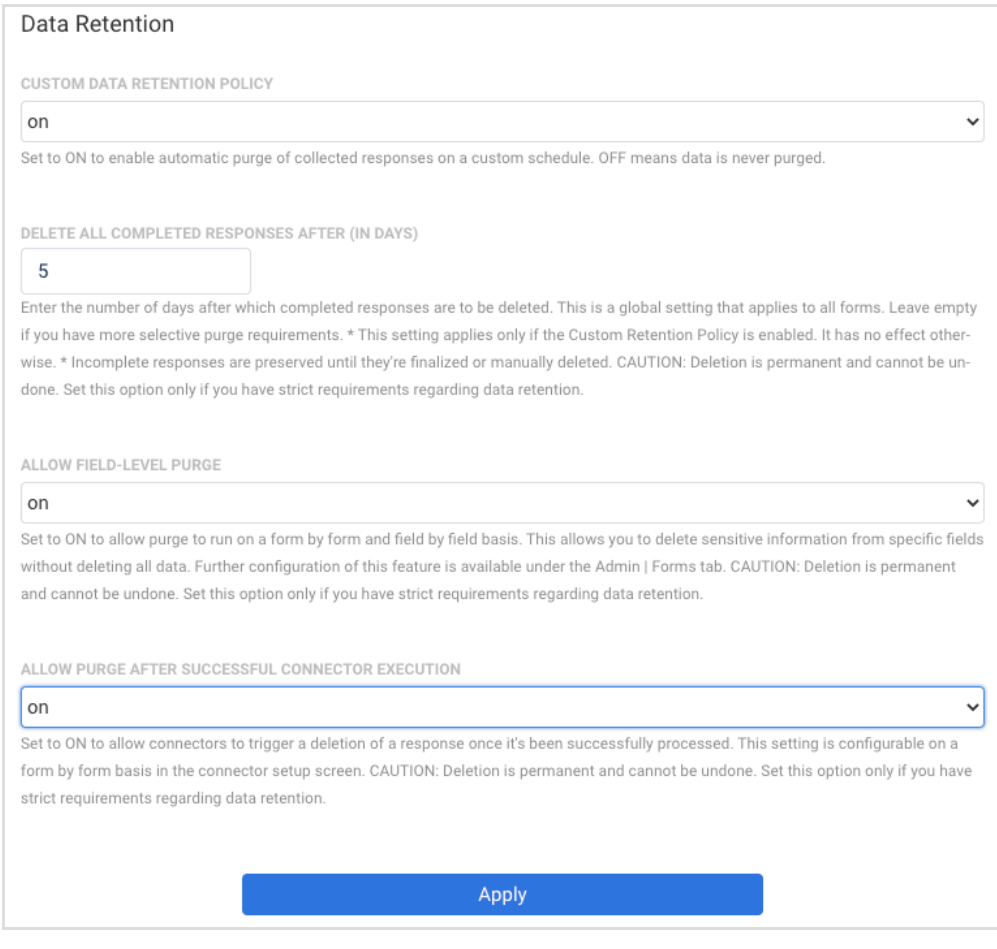

### **Accessing Data from Other Apps**

For connectors like Salesforce and Google Apps, any data that is transferred to those services is automatically encrypted. However, if you're using our HTTP Connector, data encryption depends on how the third-party service is configured. Once your data has left FormAssembly and is stored on a remote service, it is up to that company to ensure the privacy and security of your data.

It is also important to note that email notifications are not secure. Because of this, it is not a good idea to use email notifications to send any kind of sensitive data.

#### **Enabling reCAPTCHA**

If your form is collecting payments and on a public website, we recommend enabling [reCAPTCHA](https://help.formassembly.com/help/340538-captcha). Oftentimes, public forms that accept credit card information can be targeted by spambots, and the best prevention against receiving spam submissions is to enable reCAPTCHA on your form.

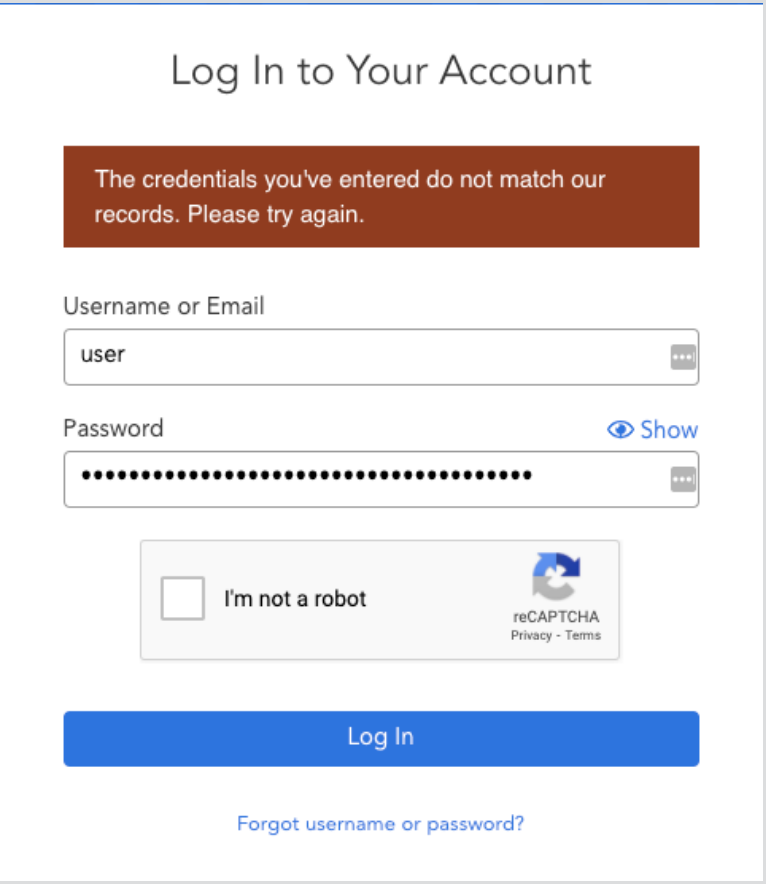

# **Using Moderation to Review Forms**

For admins of Enterprise or Government Plans who would like additional control over their forms before they are live, you can use FormAssembly's [moderation](https://help.formassembly.com/help/form-moderation) features.

By enabling form moderation, an admin will need to preview forms before they go live. This gives you control over what is published and available online, and what is not.

You can read more about Form Moderation [Administration](https://help.formassembly.com/help/form-moderation) here.

### **Managing User Permissions**

Admins of Essentials Plans and above also have the ability to manage the different permissions that each FormAssembly user has access to. This can be helpful in controlling what your users can and cannot do within FormAssembly.

For example, if you want certain users to be able to access the connectors, and others to not have access, you can configure this in the [permission](https://help.formassembly.com/help/roles-permissions) settings.

To manage these settings, go to the Admin Dashboard → Settings → User Roles and select the role that you would like to edit permissions for.

You can find more information on managing [permissions](https://help.formassembly.com/help/roles-permissions) here.